# FUNZFIT

## <span id="page-0-0"></span>FZ150 Modbus协议转换模块用 户手册V2.5

#### 版本说明

V2.2: 20201214

- 1、新增了几个气表协议
- 2、FZ150模块无线通讯状态,支持MODBUS协议输出
- V2.3: 20201216
- 1、MODBUS协议采集支持DOUBLE型数据采集,转为INT32整型数据输出;
- 2、气表协议,累积流量转为INT32整型数据输出;

 $V2.4:20201229$ 

- 1、DL/T645协议新增功能项;
- V2.5: 20210301
- 1、位号数扩大到128点;
- 2、支持COM口通讯共享;

FZ150 Modbus[协议转换模块用户手册](#page-0-0)V2.5

- 1. [模块说明](#page-1-0)
	- 1.1 [系统说明](#page-1-1)
	- 1.2 [产品选型](#page-2-0)
	- 1.3 [性能指标](#page-2-1)
	- 1.4 [外壳尺寸](#page-3-0)
- 2. [模块安装](#page-3-1)
	- 2.1 [电源接线](#page-3-2)
	- 2.2 [RS485](#page-4-0)接线
	- 2.3 [通讯采集口接线](#page-4-1)
- 3. [模块配置](#page-4-2)
	- 3.1 [通讯连接](#page-4-3)
	- 3.2 [系统配置](#page-5-0)
	- 3.3 [位号配置与监控](#page-5-1)
		- 3.3.1 [位号监控](#page-5-2)
		- 3.3.2 MODBUS[协议转换模块设置](#page-6-0)
			- 3.3.2.1 [串口设置](#page-6-1)
			- 3.3.2.2 [采集速度设置](#page-7-0)
			- 3.3.2.3 [位号设置](#page-7-1)
			- 3.3.2.4 MODBUS-RTU通讯采集
			- 3.3.2.5 DL/T645[通讯采集](#page-8-1)
			- 3.3.2.6 CJ/T188[通讯采集](#page-10-0)

#### 3.3.2.7 [气表通讯采集](#page-11-0) 3.3.2.9 RS485[通讯共享透传协议](#page-13-0)

4. [MODBUS](#page-13-1)通讯 4.1 [示例](#page-13-2)

## <span id="page-1-0"></span>1. 模块说明

FZ150 MODBUS协议转换模块为工业物联网的协议转换模块, 提供了两路RS485通道采集, 支持 通用MODBUS-RTU、电表DL/T645、水表CJ/T188、各种气表协议和其他定制协议,最后统一为基 于MODBUS-RTU通讯协议的RS485输出。

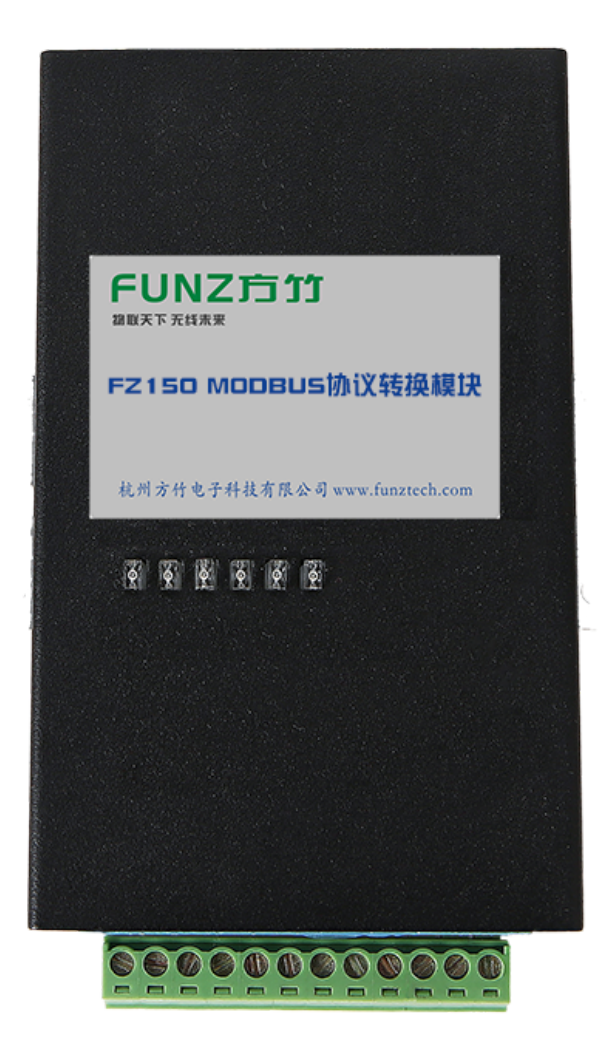

## <span id="page-1-1"></span>1.1 系统说明

FZ150采集各种协议数据,转为MODBUS标准协议输出,通过RS485/以太网/LoRa无线接入监控系 统。

## <span id="page-2-0"></span>1.2 产品选型

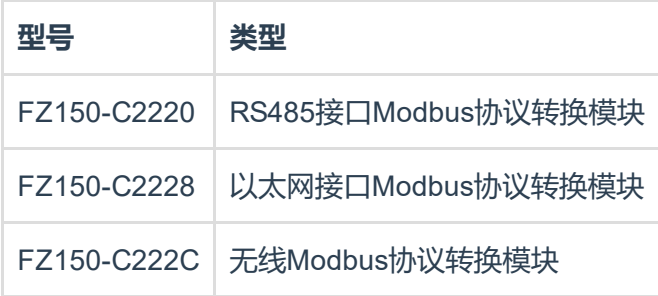

## <span id="page-2-1"></span>1.3 性能指标

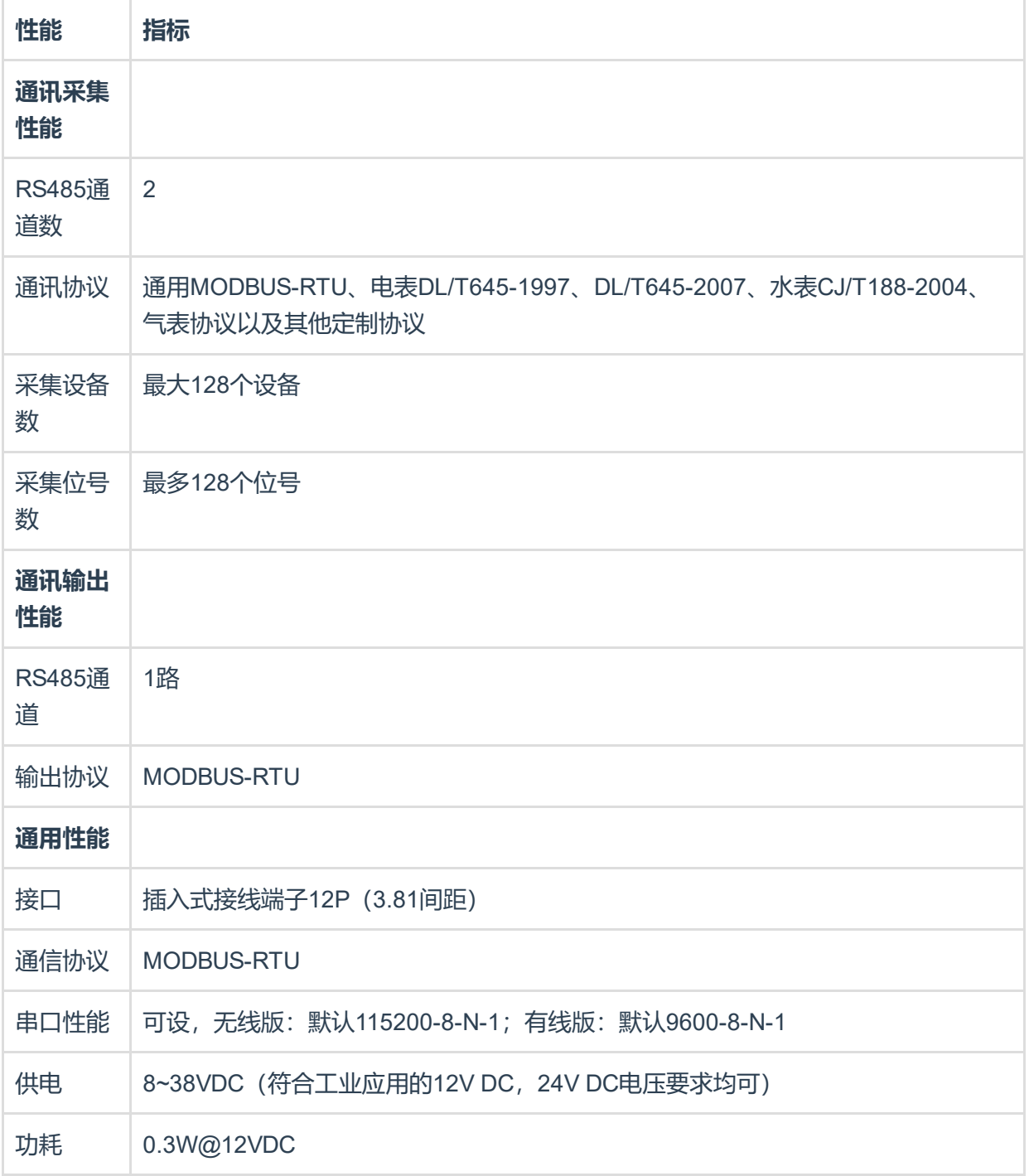

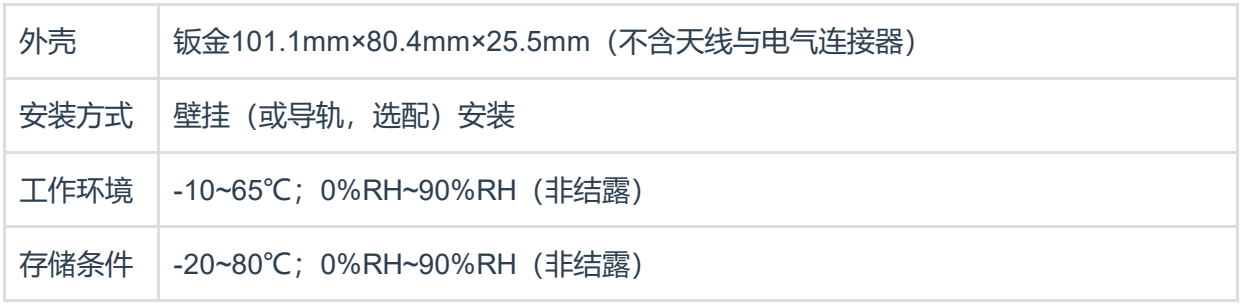

## <span id="page-3-0"></span>1.4 外壳尺寸

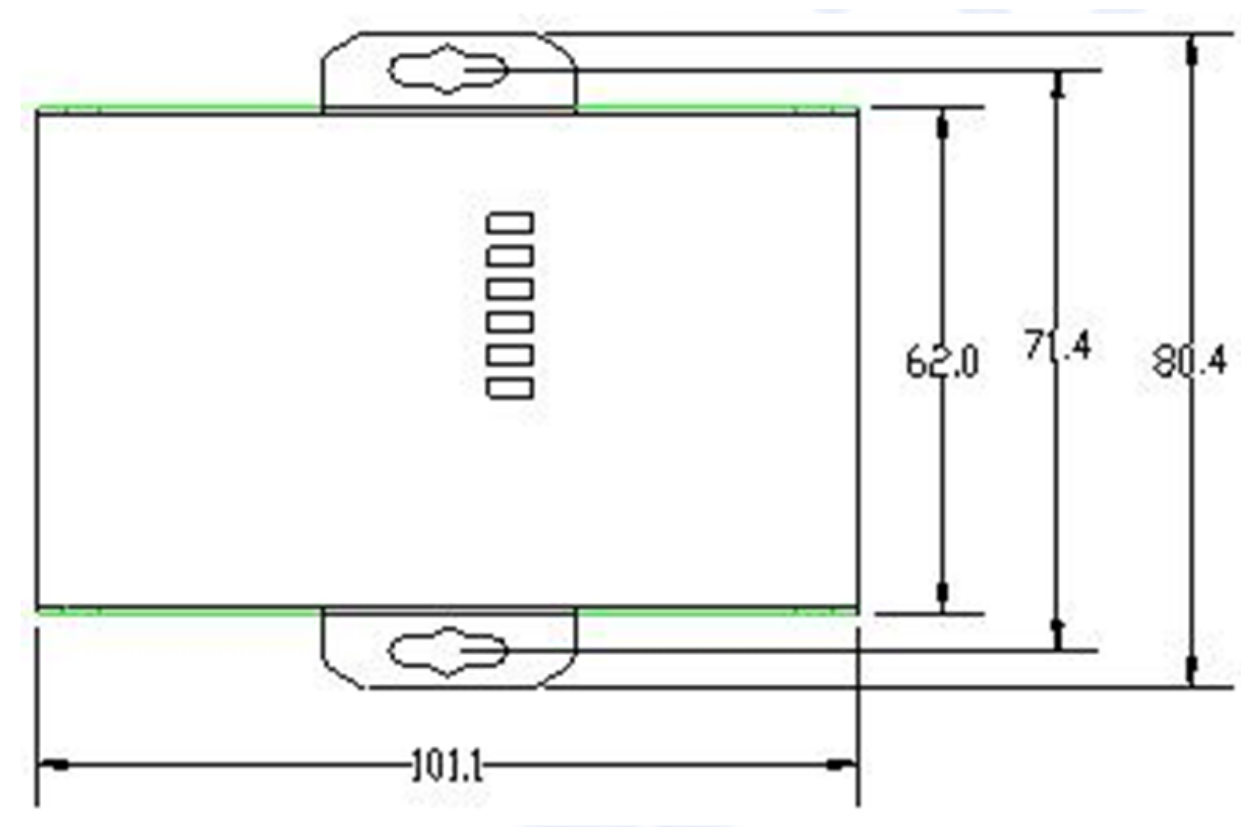

耳朵可拆卸。

## <span id="page-3-1"></span>2. 模块安装

## <span id="page-3-2"></span>2.1 电源接线

FZ系列设备标准工作电压为DC12V。正常工作电压范围:8~38VDC。标配两个电源接口,5.0×2.1 口径的DC插座和3.81间距的接线端子(+,-)。 □ DC插座 せいせいせい 接线端子

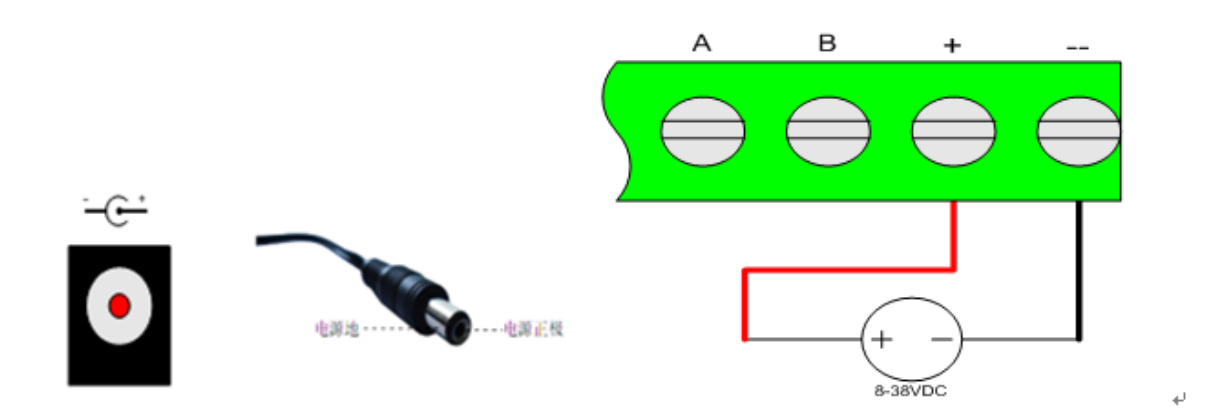

## <span id="page-4-0"></span>2.2 RS485接线

模块提供RS485通讯接口,采用MODBUSRTU通讯协议。

## <span id="page-4-1"></span>2.3 通讯采集口接线

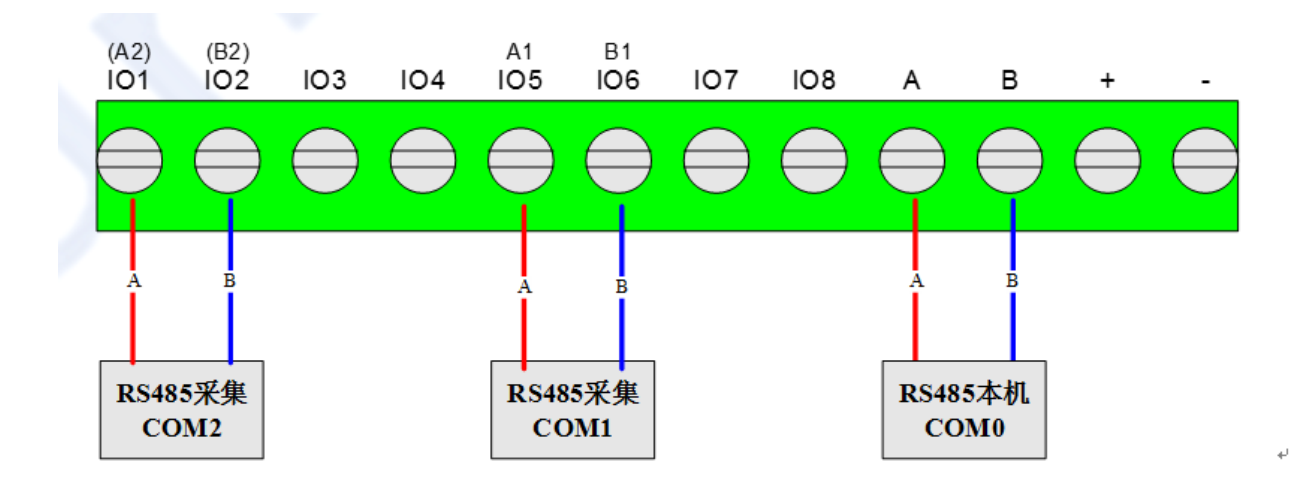

## <span id="page-4-2"></span>3. 模块配置

方竹提供了一个免费软件FZ\_Utility,用于对方竹全系列产品进行配置。官网[www.funztech.com](http://www.funztech.com/)下 载最新的FZ\_Utility软件。

注意: 安装FZ Utility之前, 您需要先安装.NET Framework 4.0或更高版本。

## <span id="page-4-3"></span>3.1 通讯连接

要对模块进行配置,使用PC机与模块进行RS485串口通讯(COM0)。 1) 模块上电后,打开FZ\_Utility软件; 2) 用RS485转USB线连接电脑, 串口出厂默认为9600-8-N-1, 打开串口; 3) 选择自动模式,或者手动模式输入设备ID;

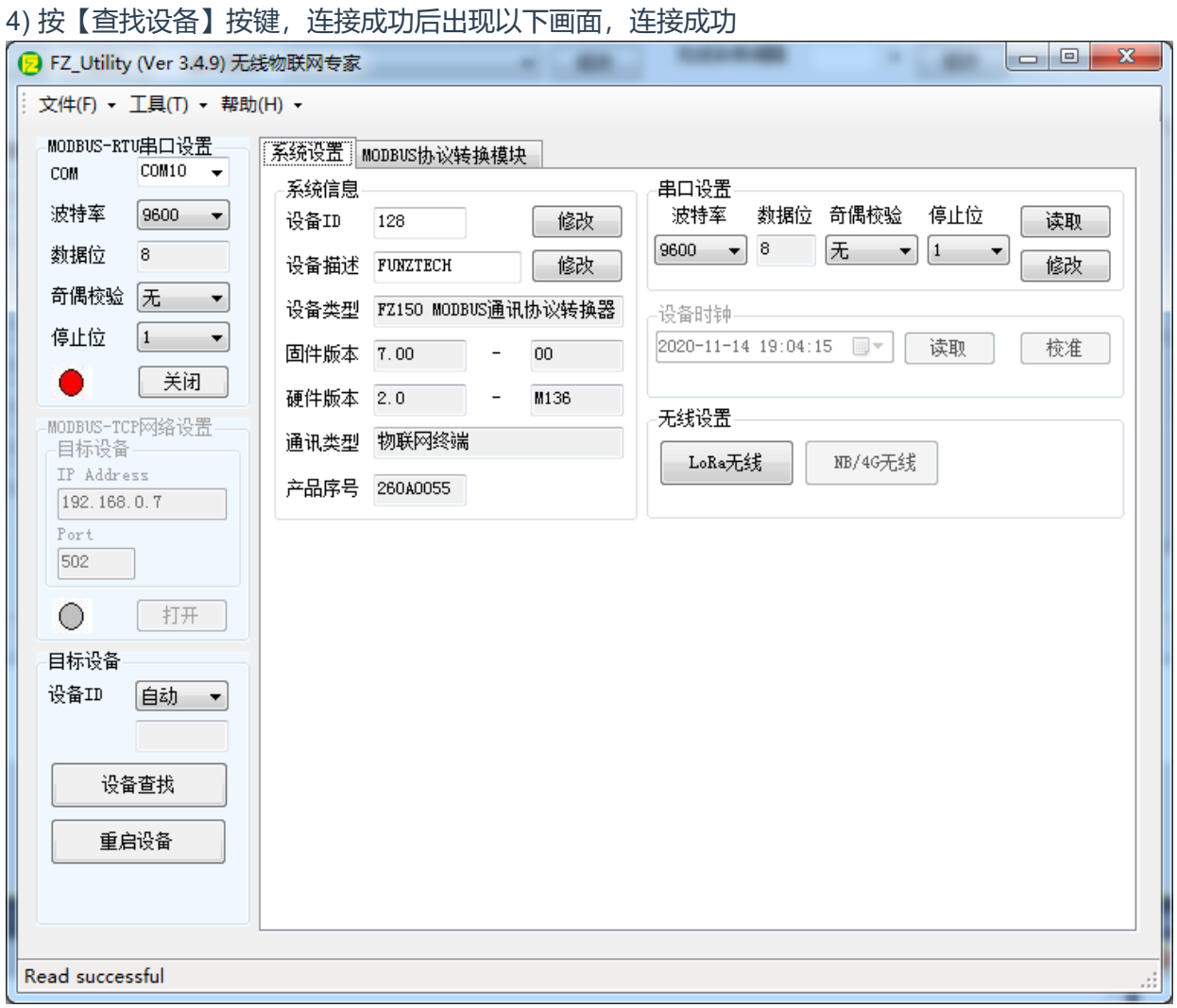

## <span id="page-5-0"></span>3.2 系统配置

#### 【系统信息】

系统信息包括设备ID、设备描述、设备类型、固件版本、硬件版本、通讯类型和产品序号。 □ 设备ID: 128-191; 模块本身的MODBUS协议设备ID, 请勿与现场采集的设备ID冲突; □ 设备描述: 支持中文, 最大长度14个字节 (7个汉字长度) ; □ 产品序号: 出厂已保证唯一, 用于无线组网时设备标识。 【串口设置】: 有线版默认9600-8-N-1。

## <span id="page-5-1"></span>3.3 位号配置与监控

### <span id="page-5-2"></span>3.3.1 位号监控

进入MODBUS协议转换模块监控界面,可以实时查看位号的实时信息,包括位号寄存器地址,当前 采样值,以及对应的仪表位号信息。

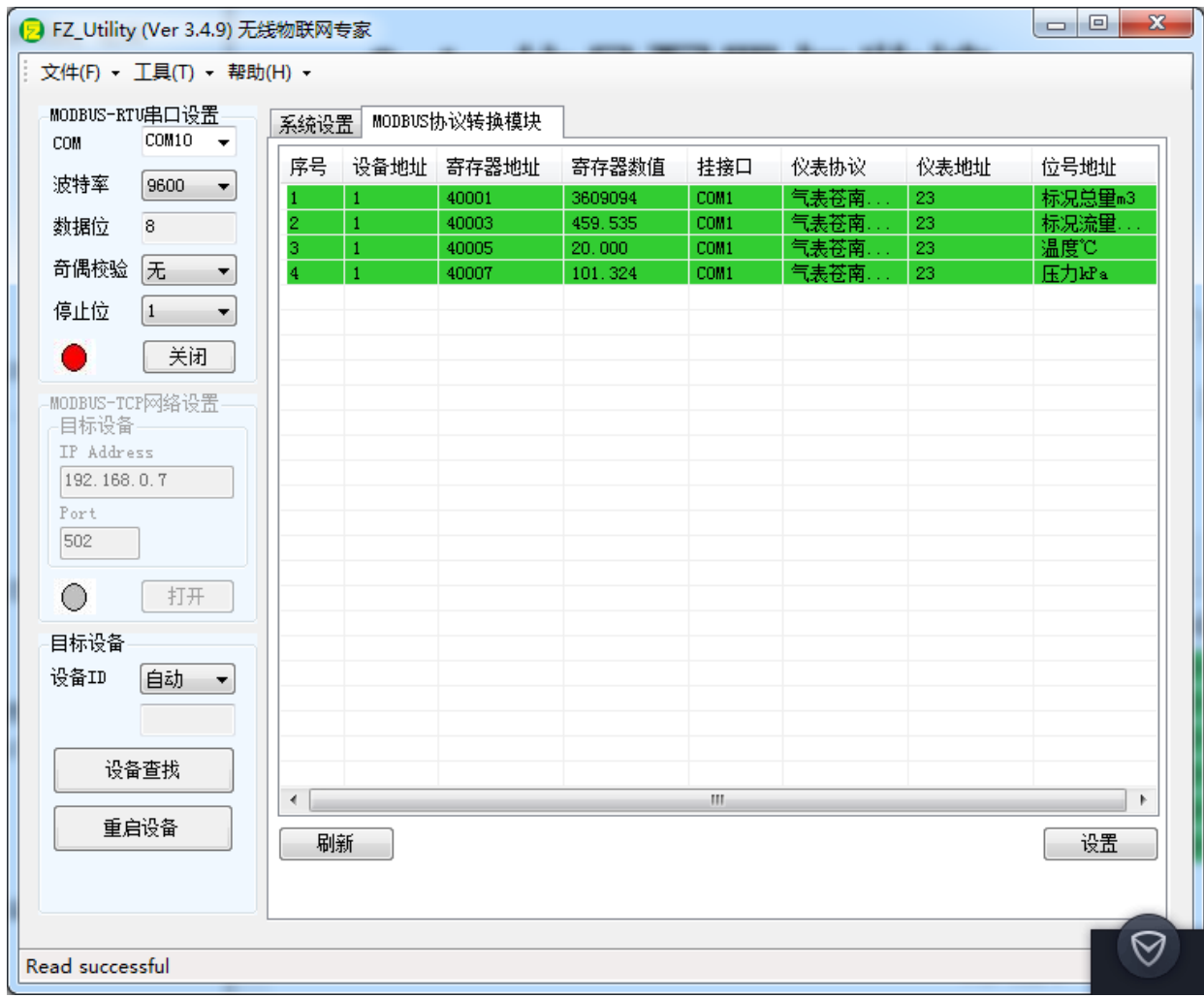

## <span id="page-6-0"></span>3.3.2 MODBUS协议转换模块设置

MODBUS协议转换模块界面,设置进入位号设置

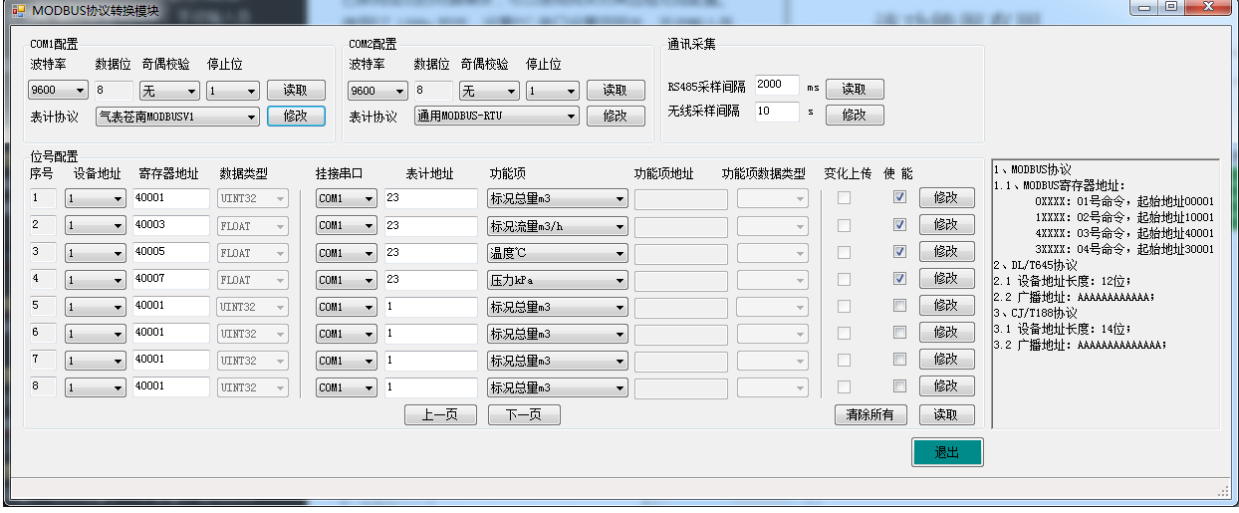

<span id="page-6-1"></span>3.3.2.1 串口设置

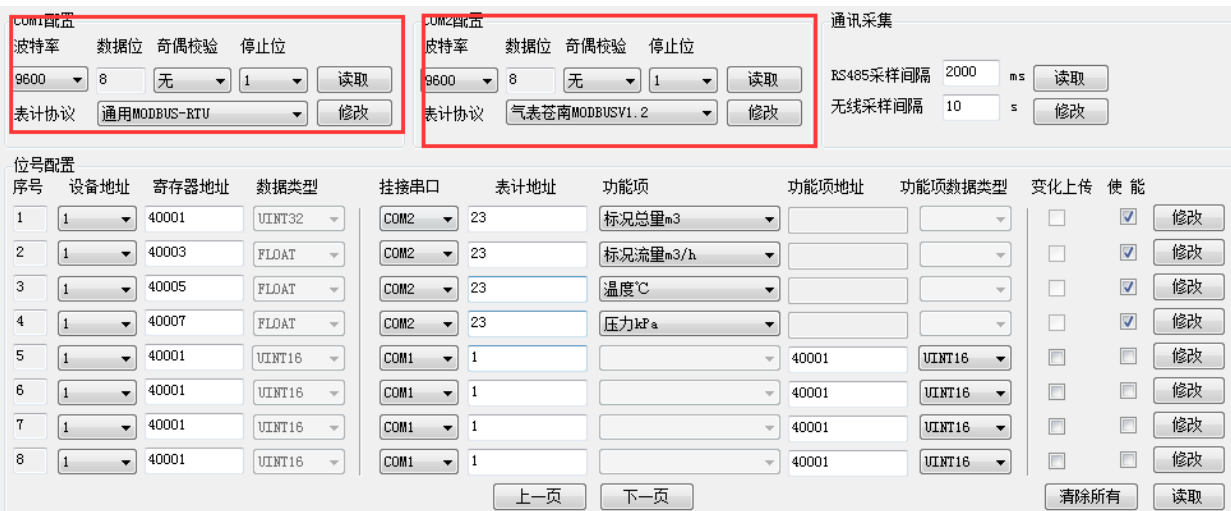

设置通讯采集口COM1和COM2的串口配置和通讯协议。

通讯协议支持: 通用MODBUS-RTU、电表DL/T645-1997、电表DL/T645-2007、水表CJ/T188-2004、各种气表自定义协议以及透传协议等。支持RS485通讯共享,以实现多个采集系统同时采集 仪表。

#### <span id="page-7-0"></span>3.3.2.2 采集速度设置

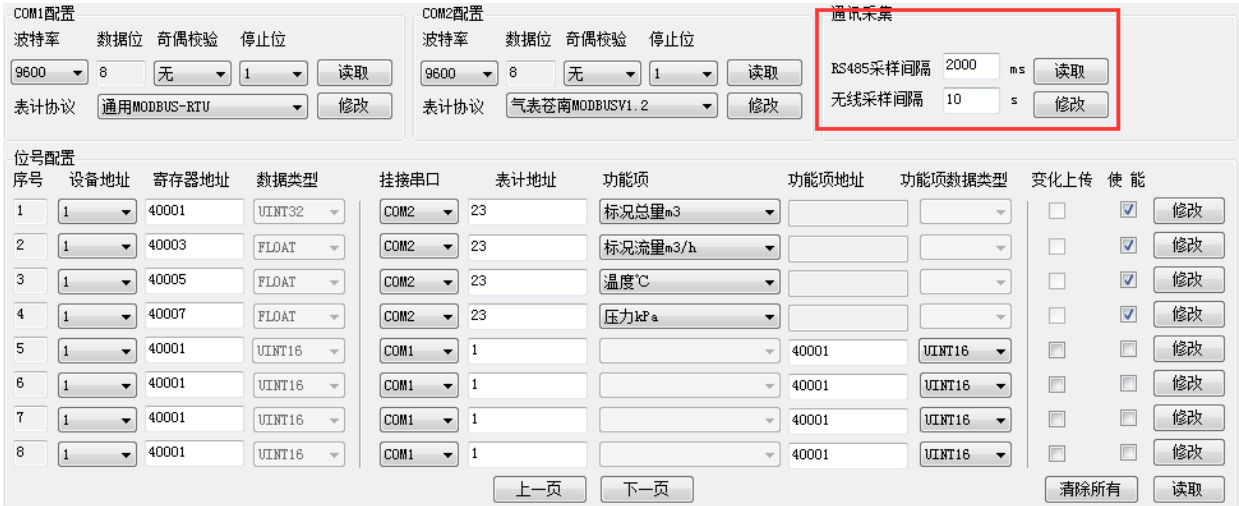

设置RS485通讯采集速度和无线上传周期(无线版)。

#### <span id="page-7-1"></span>3.3.2.3 位号设置

支持128个位号的通讯采集,可以同属于一个设备,也可以分属于128个设备。

#### □ MODBUS目标设备地址和寄存器说明

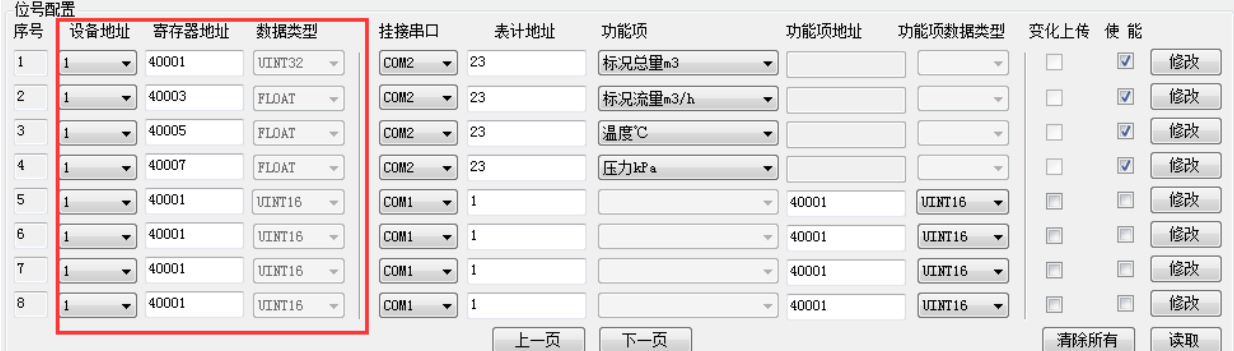

设备地址:1127

寄存器地址:默认地址0xxxx为Coil Status,1xxxx为Input Status,4xxxx为Holding Registers, 3xxxx为Input Registers;

所有的地址从1开始,如40002地址实际的起始地址为40002-40001 = 1;

数据类型: 根据源位号类型自动产生

BOOL: 只针对0xxxx和1xxxx寄存器地址有效;

INT16 和UINT16: 针对3xxxx和4xxxx寄存器地址有效, 占用1个寄存器长度; 先高后低;

INT32、UINT32和FLOAT:针对3xxxx和4xxxx寄存器地址有效,占用2个寄存器长度;传输字节序 AB CD。

FLOAT:针对3xxxx和4xxxx寄存器地址有效,占用2个寄存器长度;采用 IEEE754格式,传输字节 序AB CD。

注意: 当采用INT32、UINT32和FLOAT数据类型时, 该位号占用两个寄存器地址, 因此需要注意 不要和其他的同设备下的位号寄存器地址冲突。

#### <span id="page-8-0"></span>3.3.2.4 MODBUS-RTU通讯采集

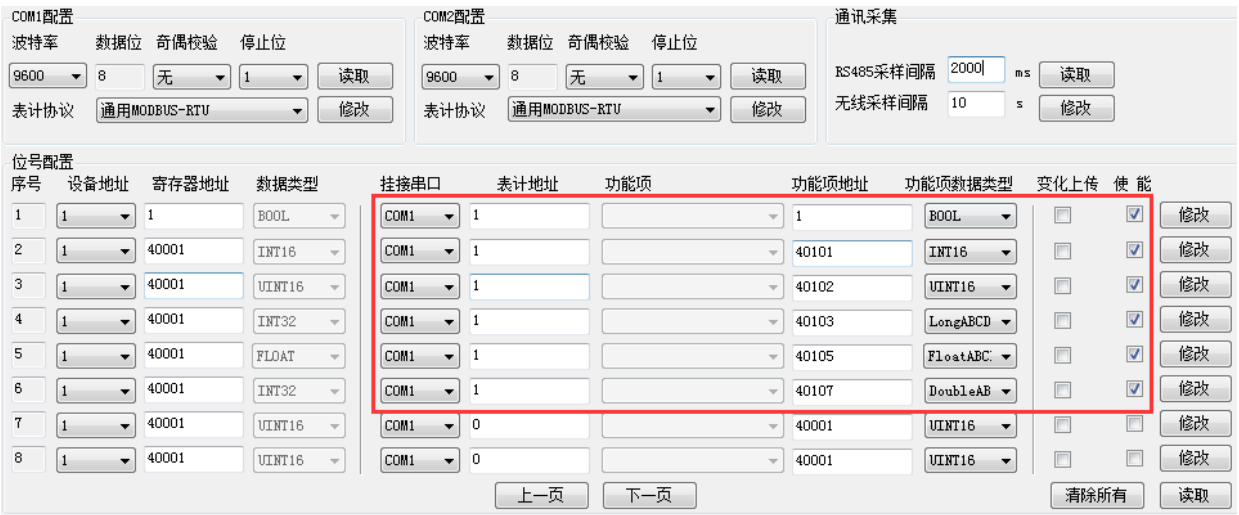

挂接串口: 选择串口号, MODBUS-RTU协议在串口设置中配置。

表计地址: 1-247

功能项地址: 0xxxx为Coil Status, 1xxxx为Input Status, 4xxxx为Holding Registers, 3xxxx为Input Registers;

所有的地址从1开始,如40002地址实际的起始地址为40002-40001 = 1;

功能项数据类型:支持BOOL、INT16、UINT16、Long、Float和Double型,注意字节序。注意: 对于Double型数据采集, 最后会转化为INT32数据。

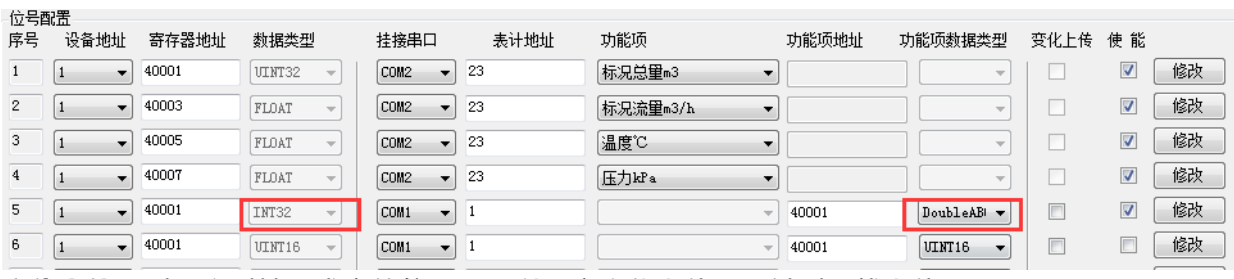

变化上传: 对于实时性要求高的位号, 可以开启变化上传。只针对无线上传。

#### <span id="page-8-1"></span>3.3.2.5 DL/T645通讯采集

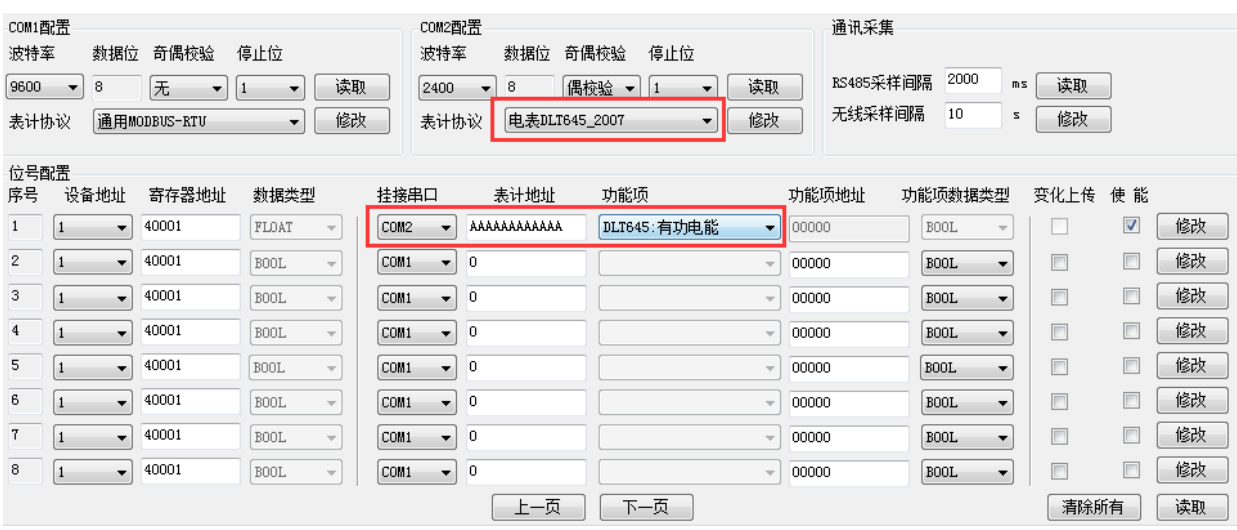

挂接串口: 选择串口号, DL/T645-1997和DL/T645-2007协议在串口设置中配置。 表计地址: 12位电表地址; "AAAAAAAAAAAAA"为广播地址, 注意只接了一块电表时才能使用; 功能项:

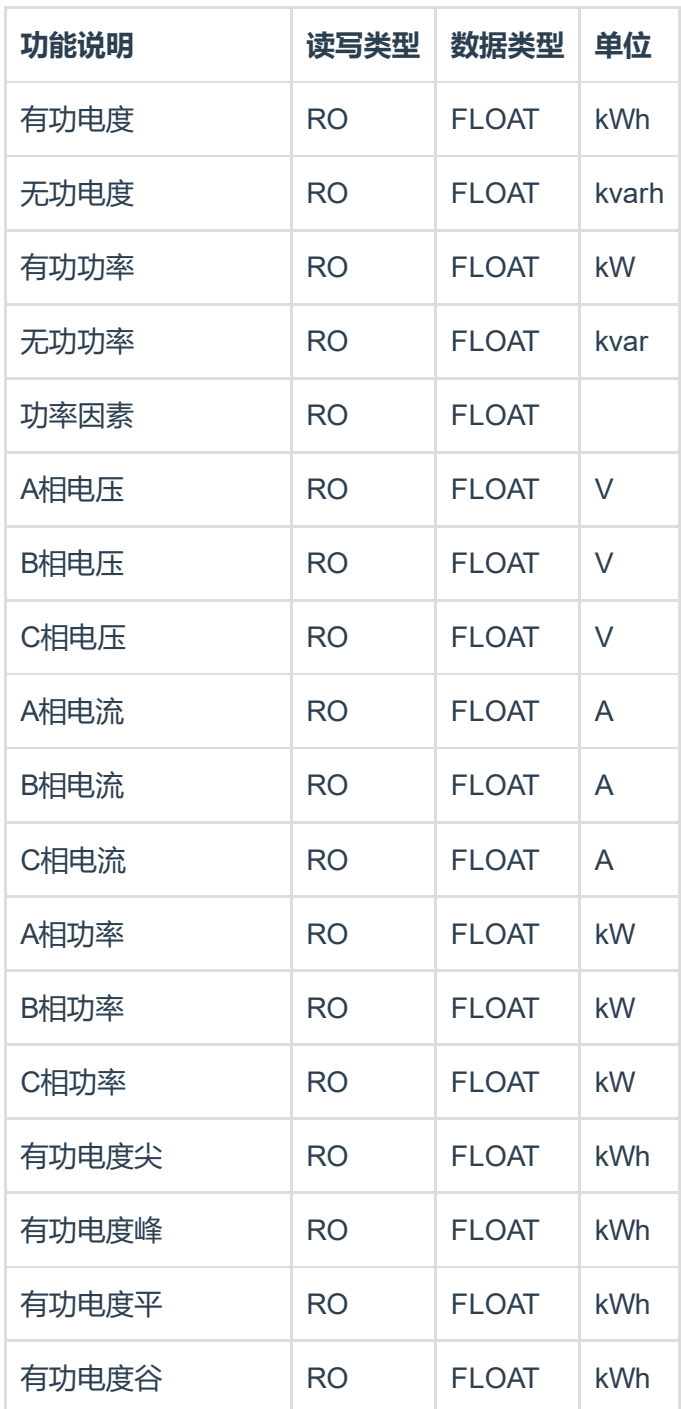

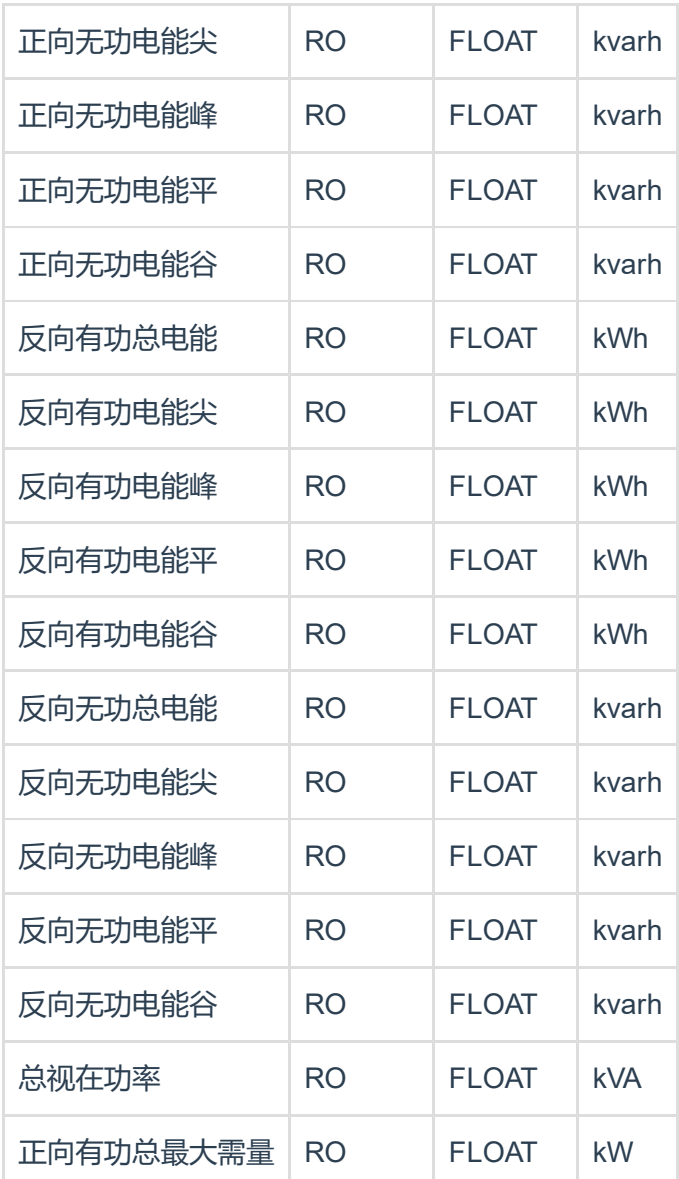

### <span id="page-10-0"></span>3.3.2.6 CJ/T188通讯采集

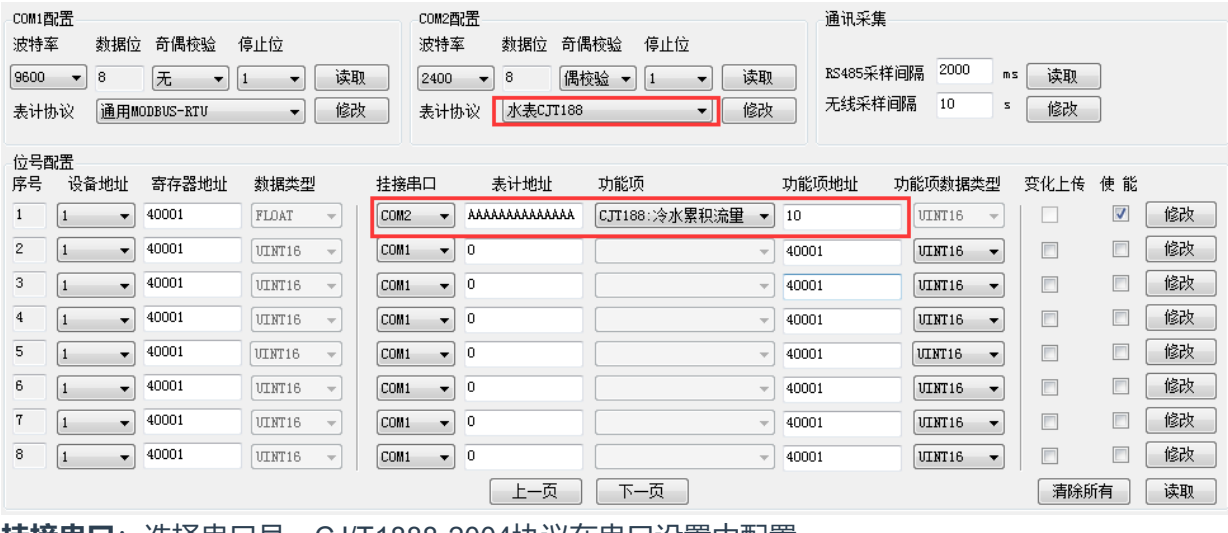

挂接串口: 选择串口号, CJ/T1888-2004协议在串口设置中配置。

表计地址:14位水表地址,"AAAAAAAAAAAAAA"为广播地址,注意只有在该采集回路只接一块水 表时才能使用,且并不是所有的水表都支持广播地址。

功能项:冷水表累积流量

功能项地址:设置188协议中的仪表类型,常用的是10,19等。请根据水表说明书协议部分设置。 水表参数MODBUS寄存器定义 :

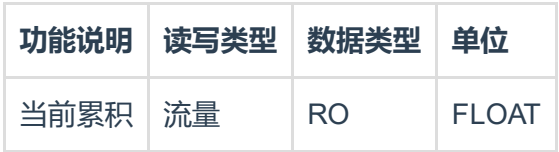

### <span id="page-11-0"></span>3.3.2.7 气表通讯采集

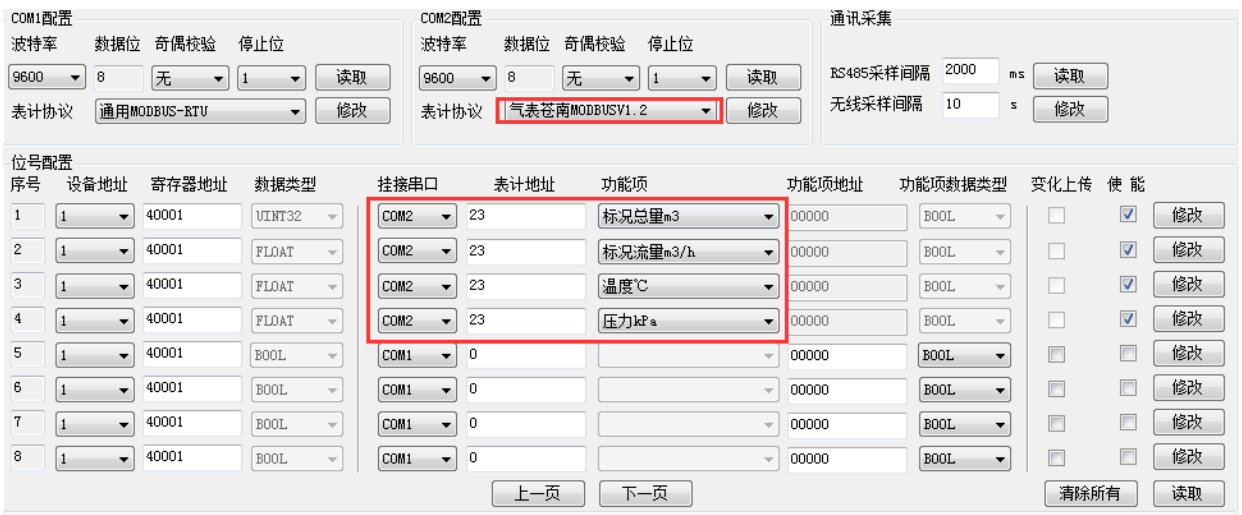

表计协议:

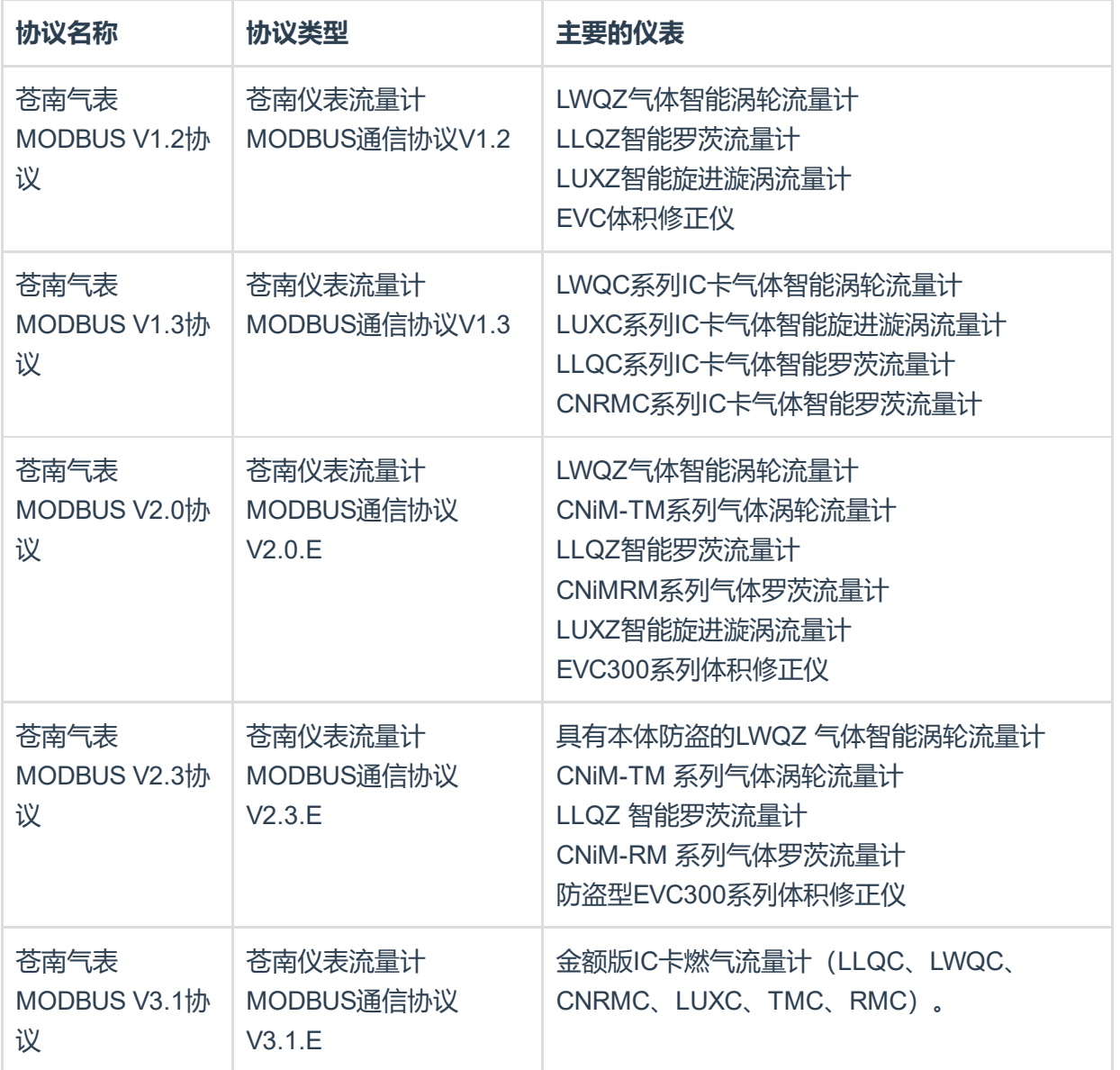

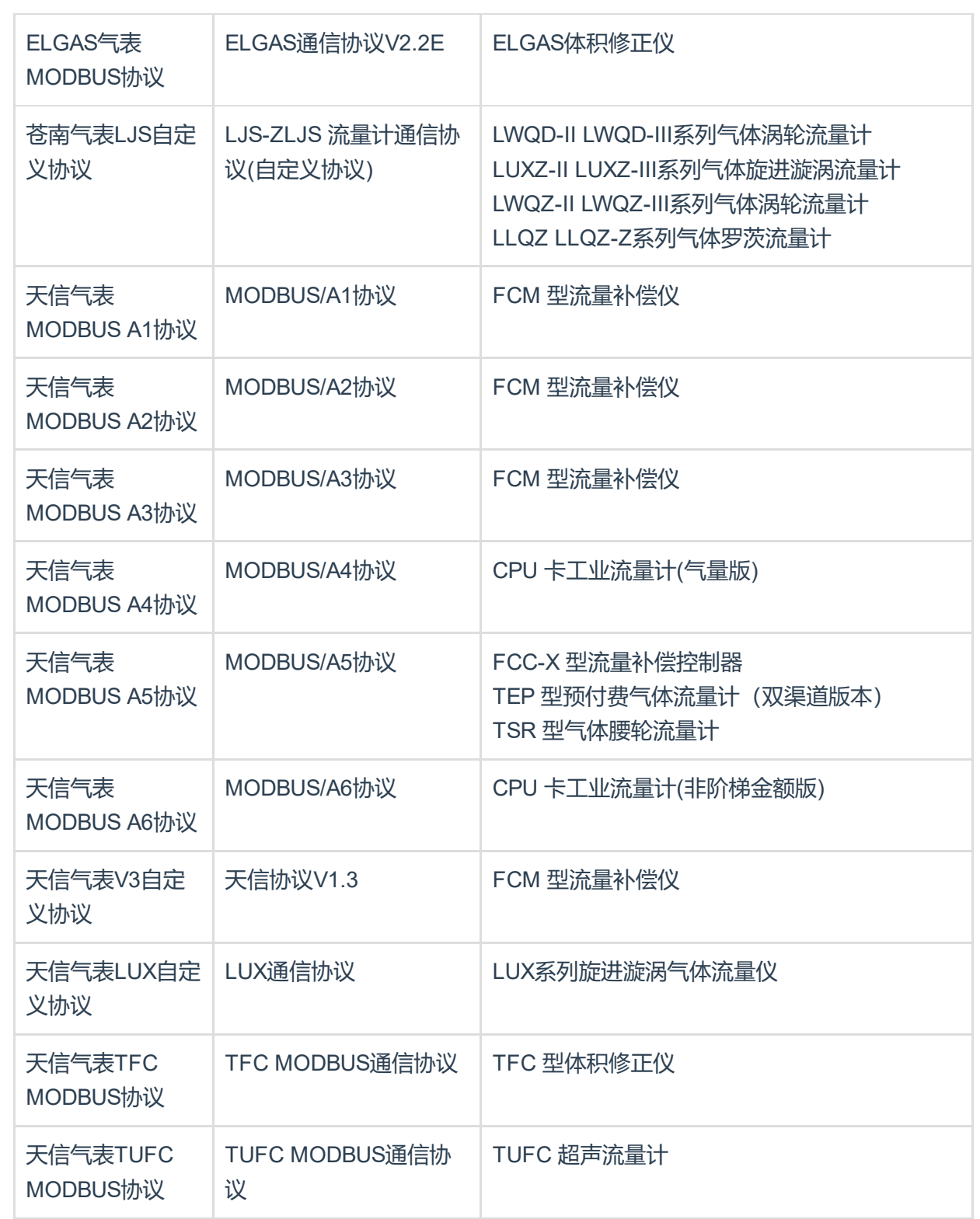

表计地址: 根据协议, 1个字节地址 表计功能项:标况总量、标况流量、温度、压力 气表参数MODBUS寄存器定义:

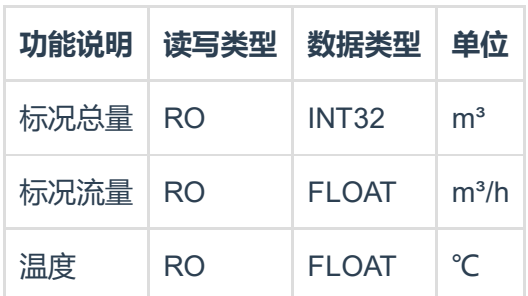

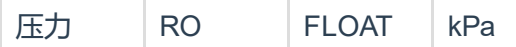

#### <span id="page-13-0"></span>3.3.2.9 RS485通讯共享透传协议

仪表只有一个RS485通讯口,且已经有系统在采集,需要新增采集系统,不做处理,必然会出现总 线冲突。FZ150模块提供RS485的通讯共享功能,将两个RS485采集口中的一个COM口设为【通讯 共享】接原来的采集系统,另一个COM口接现场仪表,就可以实现原采集系统和新增的采集系统共 享通讯采集这个仪表。

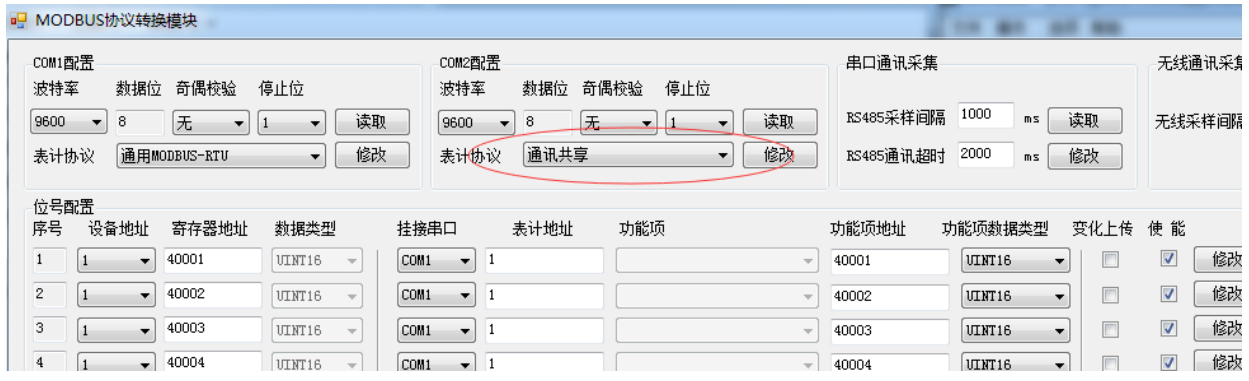

## <span id="page-13-1"></span>4. MODBUS通讯

FZ150 MODBUS协议转换模块采集数据后, 提供标准的MODBUS-RTU协议输出, 本模块为 MODBUS从设备。

## <span id="page-13-2"></span>4.1 示例

FZ150模块, 分别采集MODBUS-RTU协议FZ4017模块一个, DL/T645-2007协议电表一块。 □ MODBUS协议模块采集,这里以方竹FZ4017模拟量采集模块为例,挂接在COM1口下,配置如 下:

设备地址: 1 串口配置: 9600-8-N-1 协议类型: MODBUS-RTU 模拟量AI0通道寄存器类型地址:40002(UINT16) 模拟量AI1通道寄存器类型地址:40003(UINT16) 模拟量AI1通道寄存器类型地址:40004(UINT16) 模拟量AI1通道寄存器类型地址:40005(UINT16)

映射的MODBUS设备地址:1 映射的寄存器地址:40001 (UINT16)、40002 (UINT16) 、40003 (UINT16) 、40004 (UINT16)

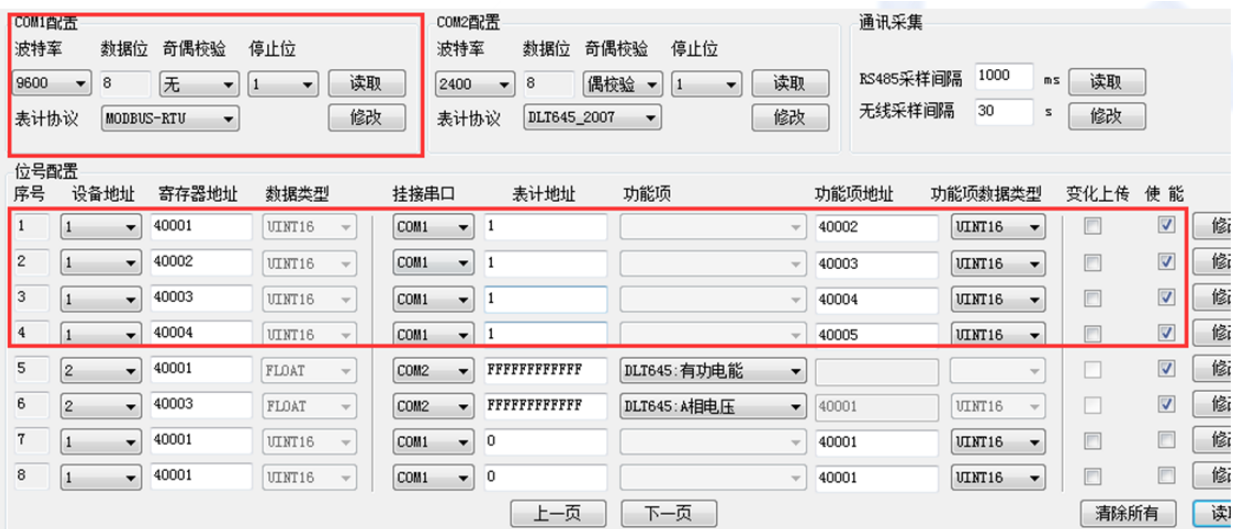

□ DL/T645-2007协议电表,挂接在COM2口,配置如下:

设备地址:FFFFFFFFFFFF

串口配置: 2400-8-E-1

协议类型: DL/T645-2007

读取有功电度和A相电压

映射的MODBUS设备地址:2

映射的寄存器地址:40001(FLOAT),40003(FLOAT)

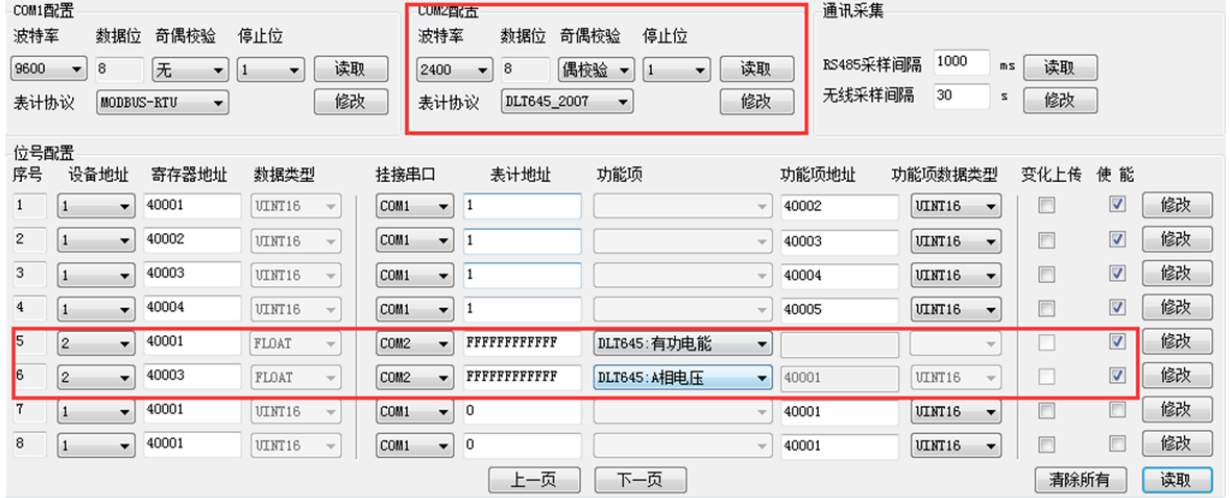

### 从COM0直接读取

#### 03号命令读取映射后的1号设备数据 主机发送

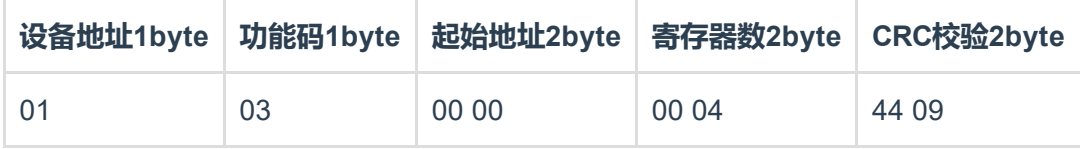

#### 模块应答

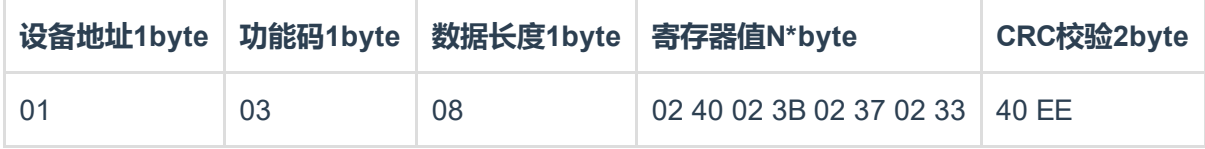

- AI0:寄存器40001(UINT16)=0x0240=576;
- AI1: 寄存器40002(UINT16)=0x023B=571;
- AI2: 寄存器40003(UINT16)=0x0237=567;
- AI3: 寄存器40004(UINT16)=0x0233=563;

#### 03号命令读取映射后的2号设备数据 主机发送

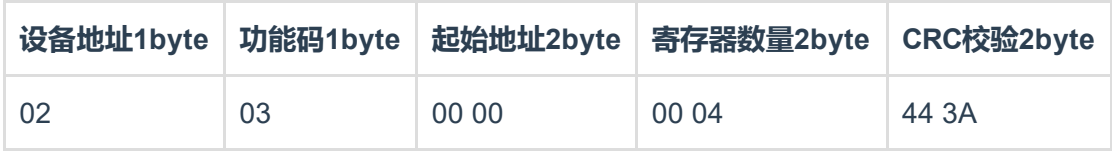

#### 模块应答

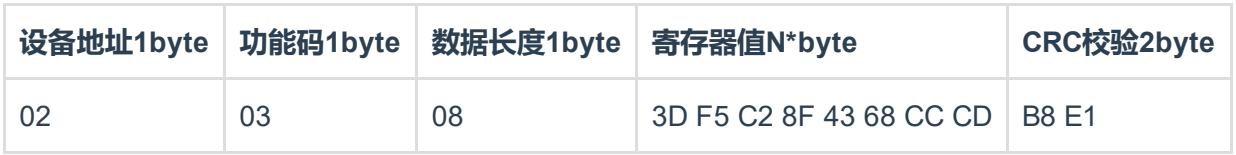

有功电度:寄存器40001(Float AB CD)= 0.12kWh; A相电压: 寄存器40003(Float AB CD)= 232.8V

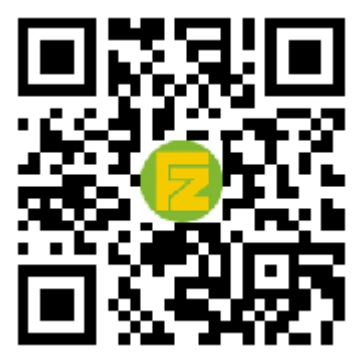

官网 [www.funztech.com](http://www.funztech.com/) 技术支持

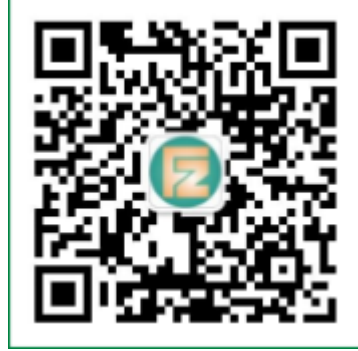

联系电话: 0571-86602661 / 13757127709 2021-03-01 by 白石匠人 END